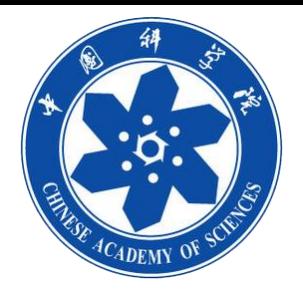

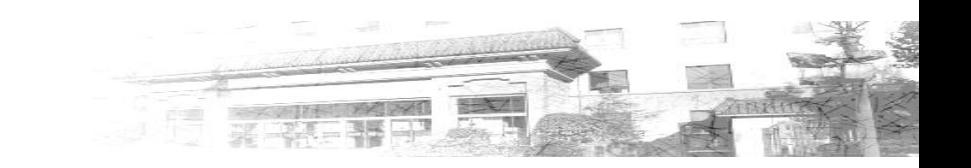

# **新一代ARP专用客户端安装说明**

**年07月**

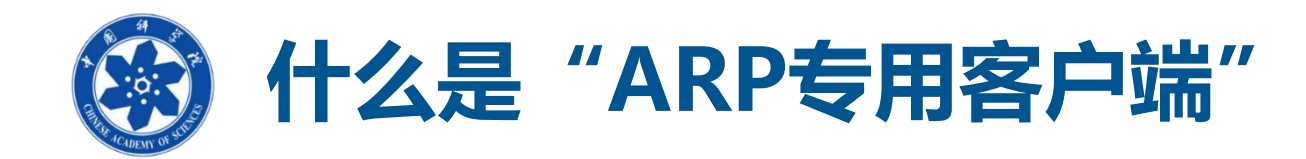

"ARP专用客户端"是为应对用户终端由于操作系统版本、浏览器差异而引起 的兼容性方面问题,专门研发的ARP访问工具。集成了固定版本浏览器、文字 编辑、电子签章等控件,实现一键安装,同时具备终端环境检测等功能。

■提示1:对于大多数习惯使用浏览器的用户,目前主流浏览器均可以正常访 **问ARP,无需安装此客户端。推荐使用Chrome、火狐、360等浏览器;**

 **提示2:对于使用WINDOWS并需要在线起草编辑公文的用户,建议安装此 客户端。**

## ■ 提示3: 信创终端设备无需安装此客户端。

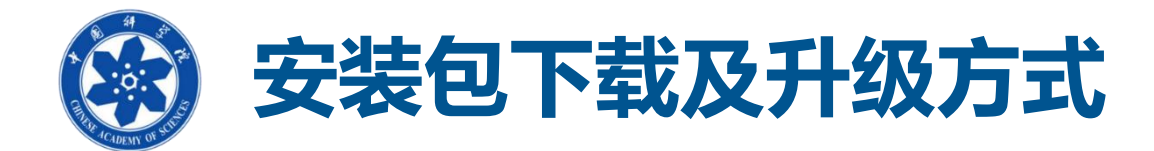

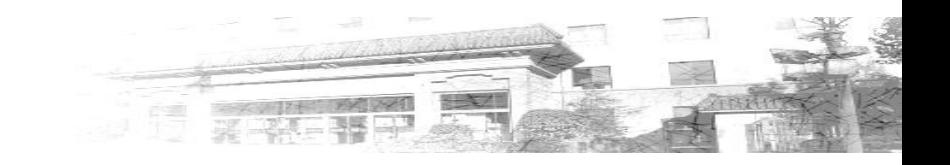

#### 第一次安装(初始安装)

• 下载地址: <u>[https://portal.arp.cn/newArpClient/one/ARPClient\\_2023\\_1.7.exe](https://portal.arp.cn/newArpClient/one/ARPClient_2023_1.7.exe)</u>

## 非第一次安装(升级更新)

• 点击桌面"ARP专用客户端"图标,按"升级提示",点击"确定"更新

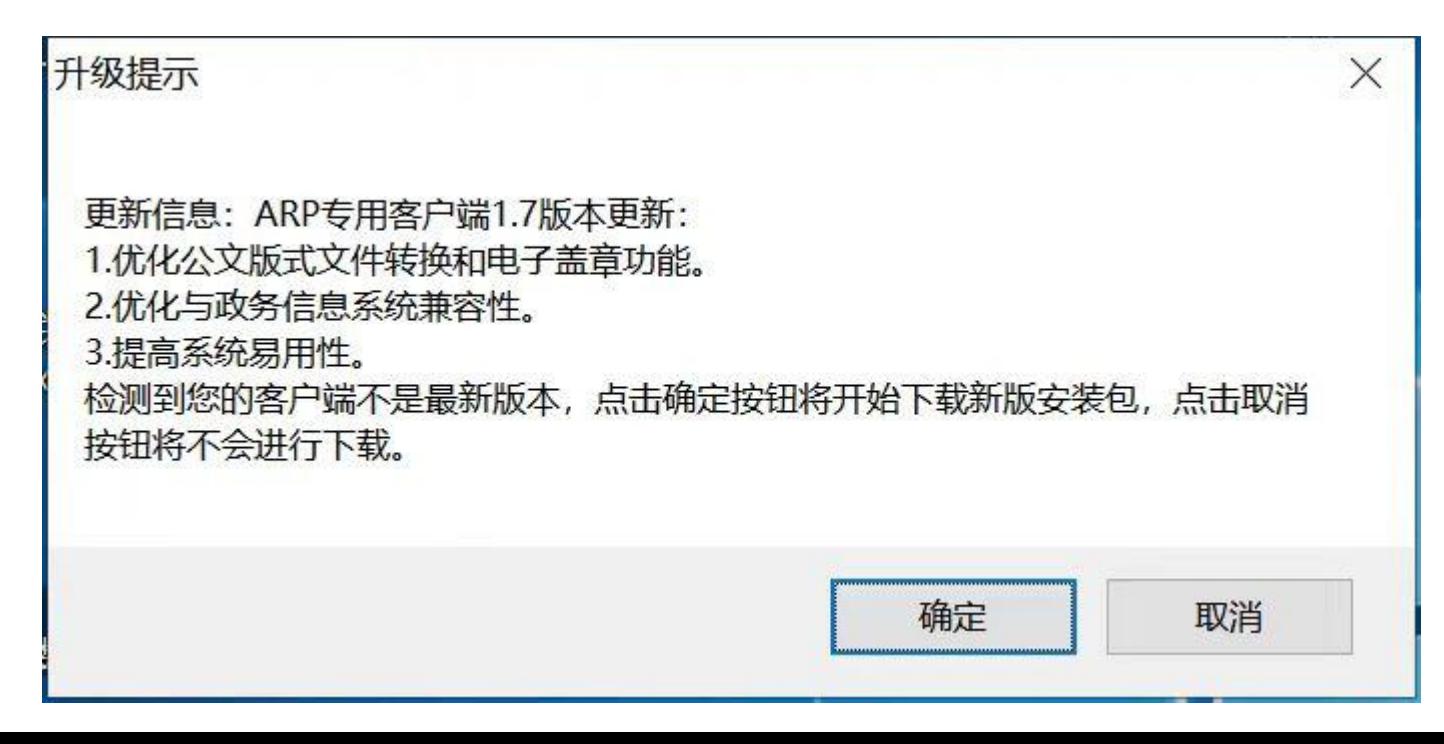

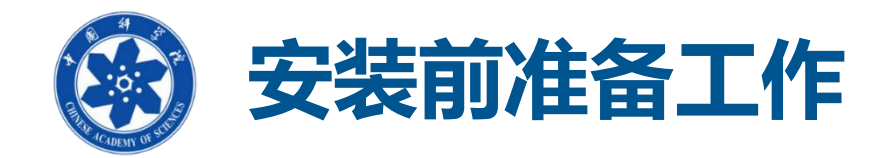

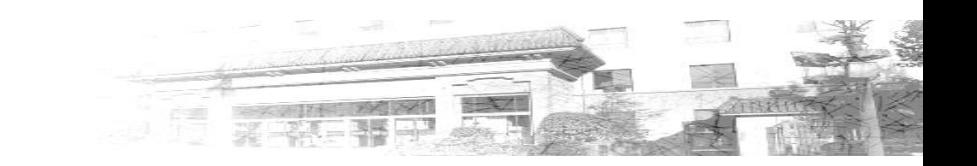

- 退出杀毒软件: 因为安装时需要写注册表信息, 请信任该程序的操作 (建议 退出杀毒软件),否则可能引起VPN客户端或控件无法正确加载。
- 其他工作: 安装时会提示关闭浏览器或者OFFICE, 按提示操作即可。

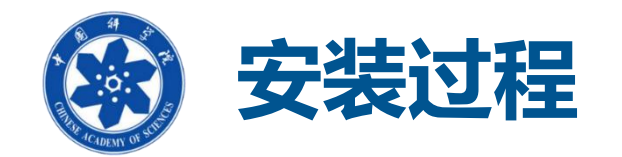

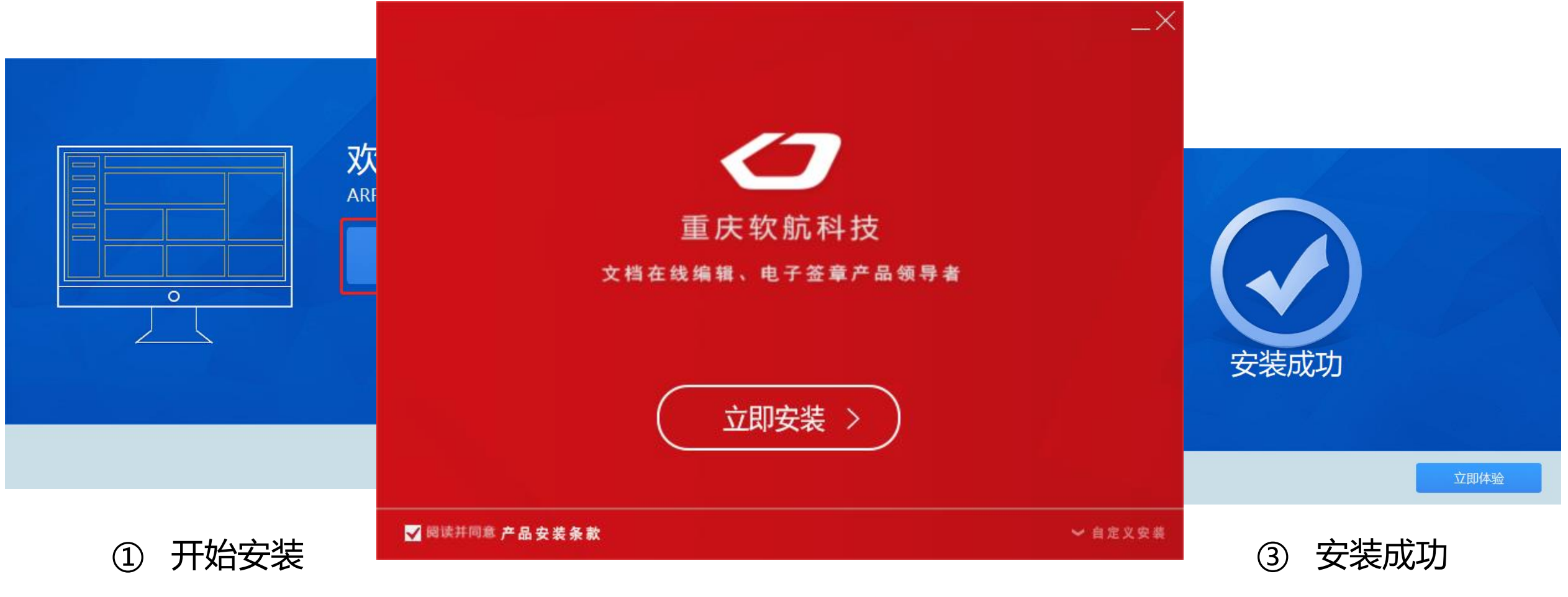

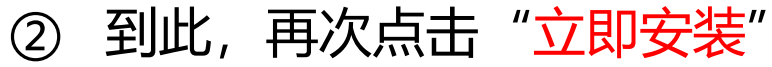

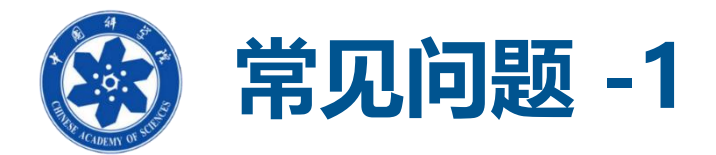

### **问题现象:**

卡巴斯基安全软件 系统监控

#### 执行恶意软件可疑活动特征的应用程序

我们建议您在计算机重启前关闭所有运行中程序并保存 您的更改。

检测到: PDM:Trojan.Win32.Generic 位置: d:\download\arpclient\_2023\_1.7.exe

#### 清除井重启计算机

尝试不重启计算机而清除 该方法不能保证完全清除。

错误

C:\Program Files\ntko controls\32\ofctnewclsid.ocx

中止(A)

尝试替换现有的文件时发生错误: DeleteFile 失败; 代码 5. 拒绝访问。.

单击"重试"进行重试,单击"忽略"跳过这个文件(不推荐),或单击"中 断"取消安装。

重试(R)

忽略(I)

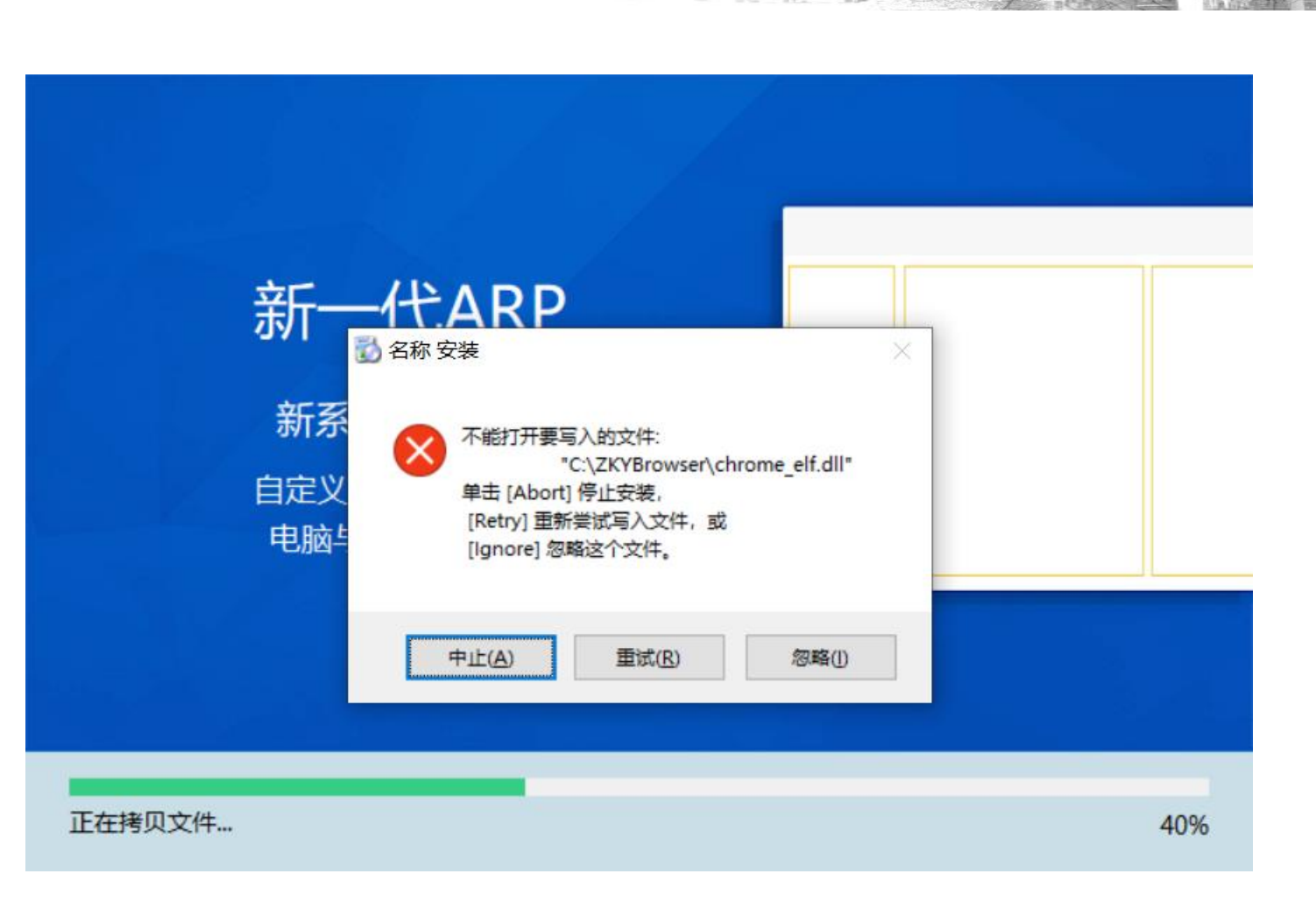

- 2011 MAI 海底

**解决办法:**退出"杀毒软件(360、天擎、卡巴斯基等)",重 新安装

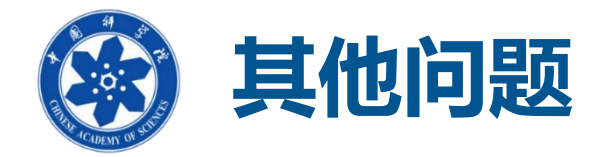

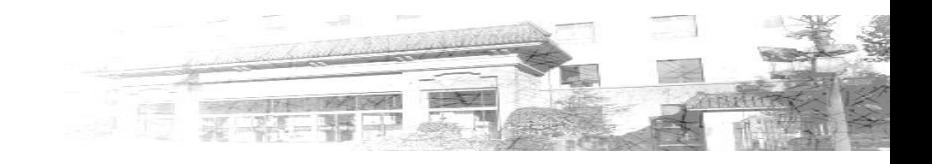

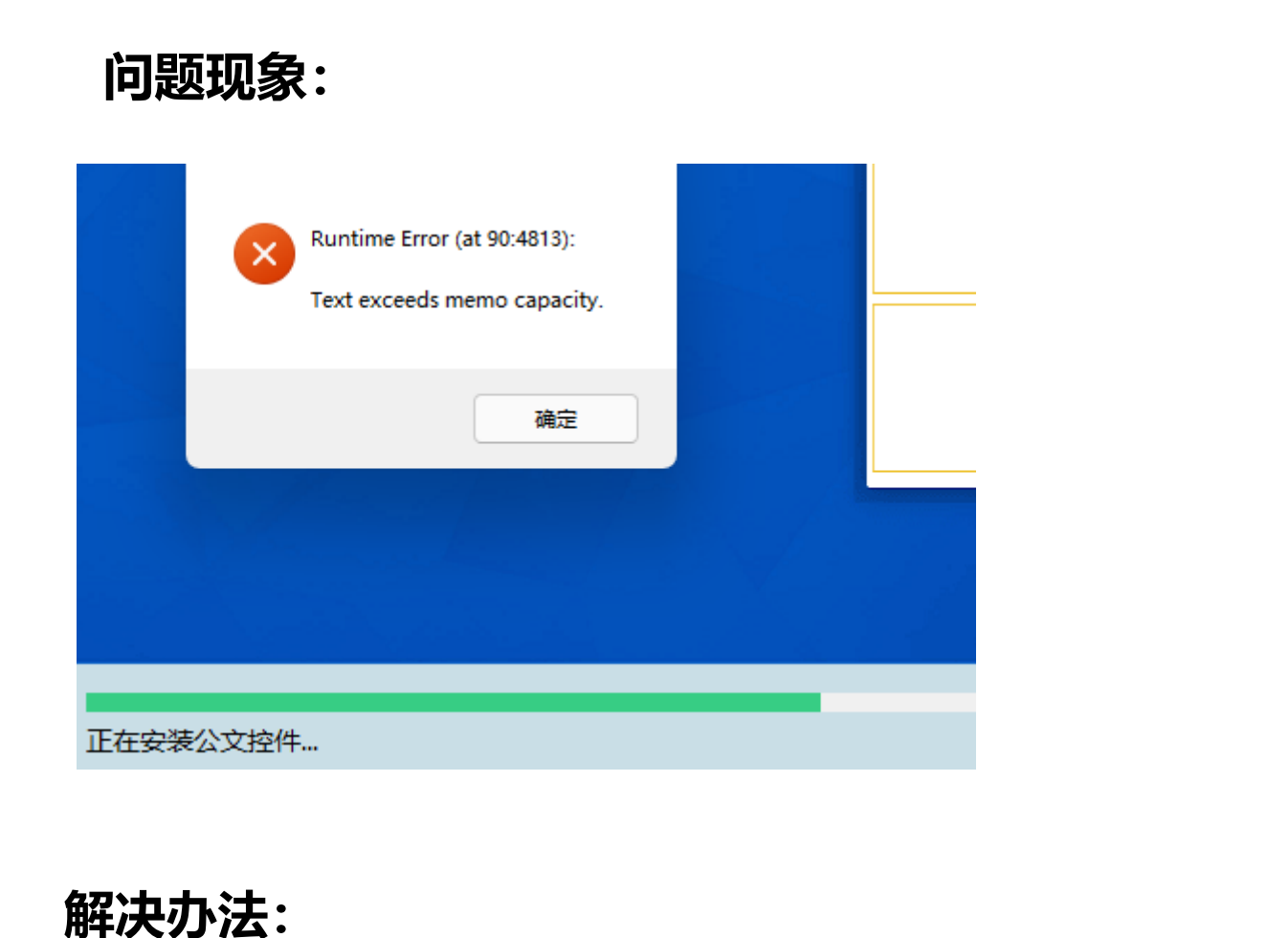

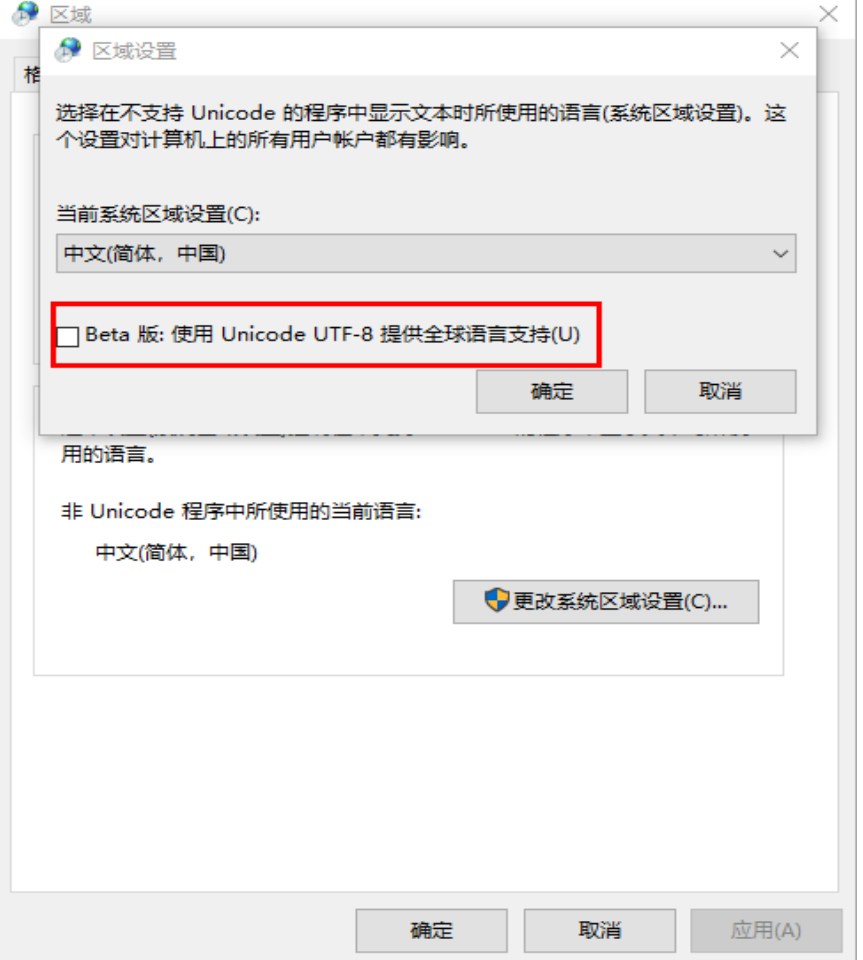

控制面板--区域--管理--更改系统区域设置,找到这个面板,设置红框位置不勾选(如上图)

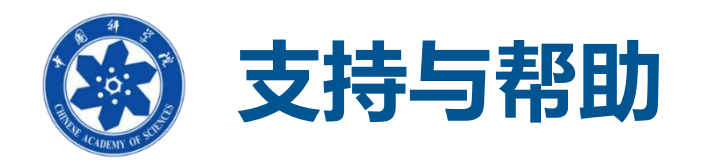

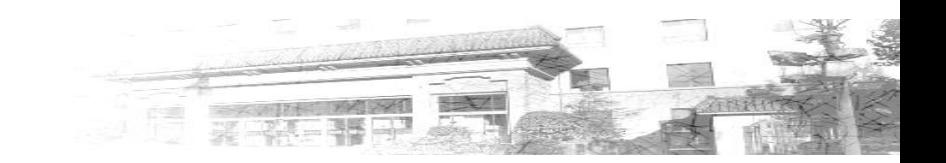

- 本单位ARP系统管理员
- "ARP系统管理员群"
- 技术支持电话 010-58812020